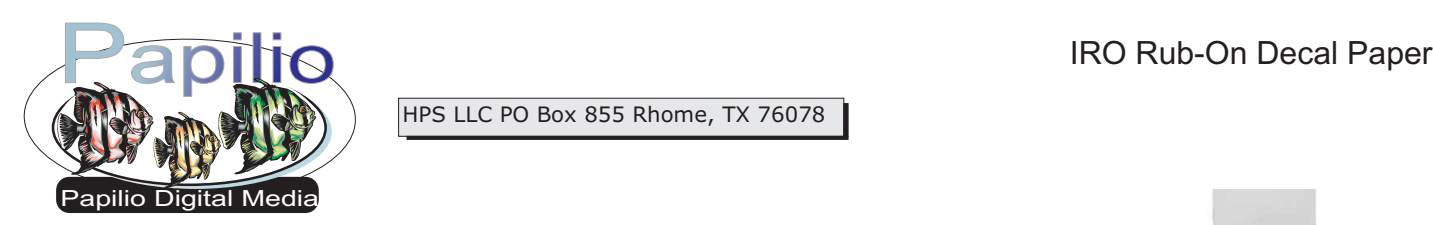

HPS LLC PO Box 855 Rhome, TX 76078

Insert a single sheet of media into your printer. Glossy side up for straight path printers, glossy side down for "U" path printers. Inserting more than one page at a time can cause jams or other complications.

In your printer driver settings, found by selecting **File** then **Print** and then **Properties**.  $\blacksquare$  You would then select a paper type such as "Glossy Photo Film" or "Ultra Premium Glossy Photo Paper". Then print your image(s).

If your design has text you may need to reverse your text. Most graphics editing software has this ability, it is usually called **3.** "Mirror" or "Flip Horizontally".

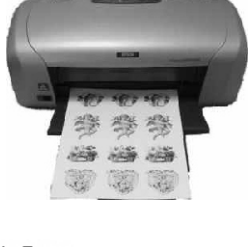

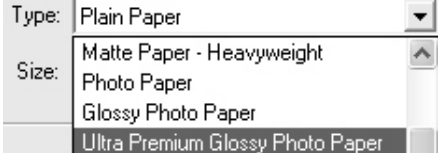

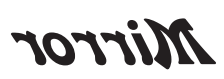

Let the sheet dry for 30 minutes to ensure the ink is dry on the sheet. Holding your SA864 Clear spray adhesive one to two feet from the sheet spray an even coat onto your printed sheet. Allow another 30 minutes for the adhesive to dry before cutting out your decals for application.

Cut your decal(s) from the sheet with very sharp scissors or an Exacto knife. The closer you cut to the art/text the less surrounding white background will be left on your decal. After cutting your decals out, remove the paper backing and apply to a clean surface, adhesive down. Use a credit card or pencil eraser to rub the paper backing until the decal releases.

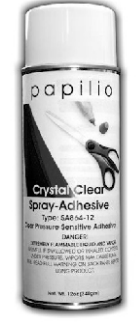

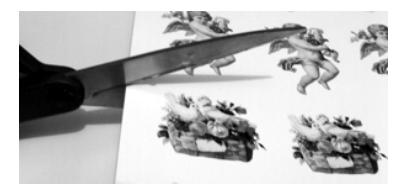

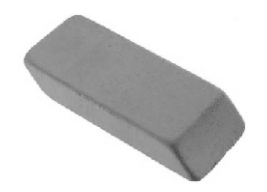

**Disclaimer:** Our media has been tested with numerous personal inkjet printers. The user is responsible for determining suitability with his printer and application. The maximum liability of the seller shall be to replace product found to be defective. Neither the manufacturer nor the seller shall be held liable for any injury, direct or consequential, arising out of the use of, or inability to use this paper/film.